## $\blacksquare$ **Update the Attack, Virus, Security and GeoIP Definitions**

To apply the latest attack, virus, security and geoIP definitions:

- 1. Go to the **ADVANCED > Energize Updates** page.
- 2. Set **Automatic Update** to On. Click **Save**. This enables definition updates whenever updates are available.

Attack definition requires an administrator to REBOOT the system. An alert message displays on the **BASIC > Dashboard** page indicating the new attack definition is synchronized, and to apply the definition, the administrator must reboot the system.

If the system is in version 7.9 or above, an attack definition update does not require system REBOOT.

- 3. Check if the **Current Installed Version** is the same as the **Latest Version** for all definitions.
- 4. If the Current Installed Version is not the Latest Version, click **Update** to download and install the latest available attack definitions, virus definitions, security definitions or geoIP definitions.

Barracuda Web Application Firewall

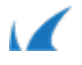